#### **MINI GUIDE – COMPTE SERVICE PUBLIC**

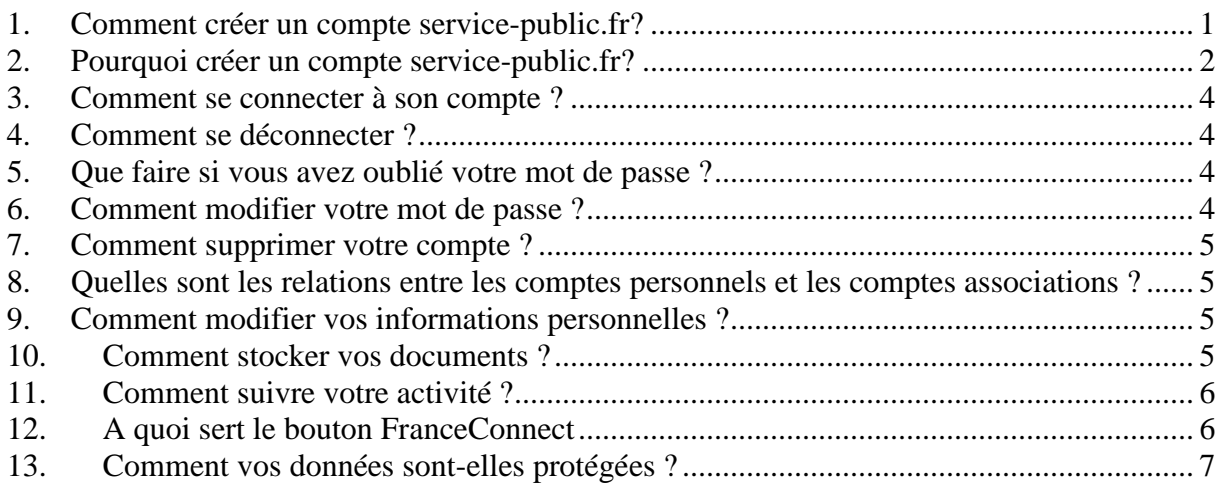

# **1. Comment créer un compte service-public.fr?**

Pour créer un compte, cliquer sur le bouton « Se connecter » en haut à droite des écrans du site et choisir l'option « CRÉER VOTRE COMPTE PERSONNEL » ou « CRÉER VOTRE COMPTE ASSOCIATION ».

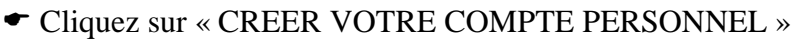

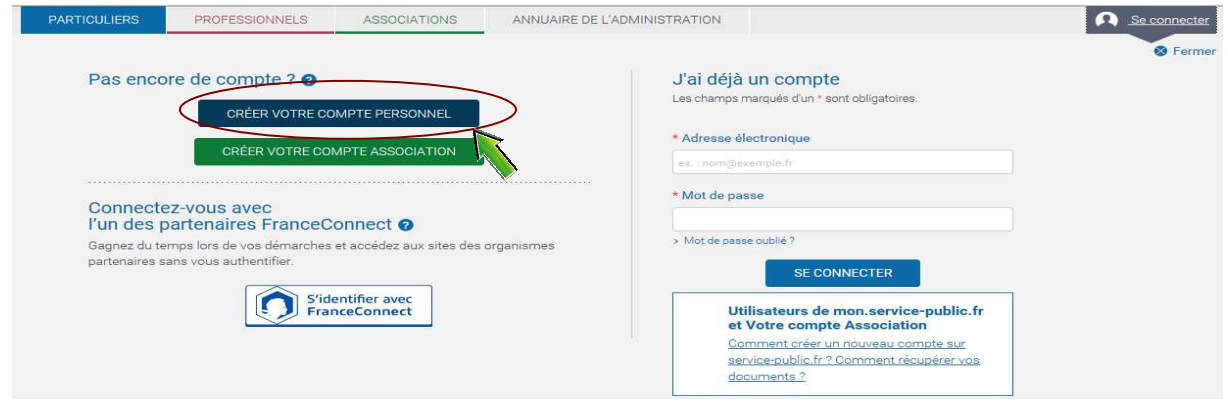

#### **La fenêtre pour enregistrer ses données personnelles s'affiche**

Remplir ensuite les champs obligatoires :

- Adresse électronique : cette adresse sera l'identifiant du compte.
- Mot de passe doit comporter :
	- o un minimum de 8 caractères
		- o au moins une lettre en majuscule
		- o au moins une lettre en minuscule
		- o au moins un chiffre

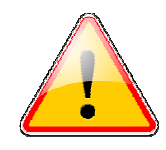

- Valider les conditions générales d'utilisation.
- Valider la case « Je ne suis pas un robot » (dans certains cas, l'affichage pourra proposer un choix d'images).

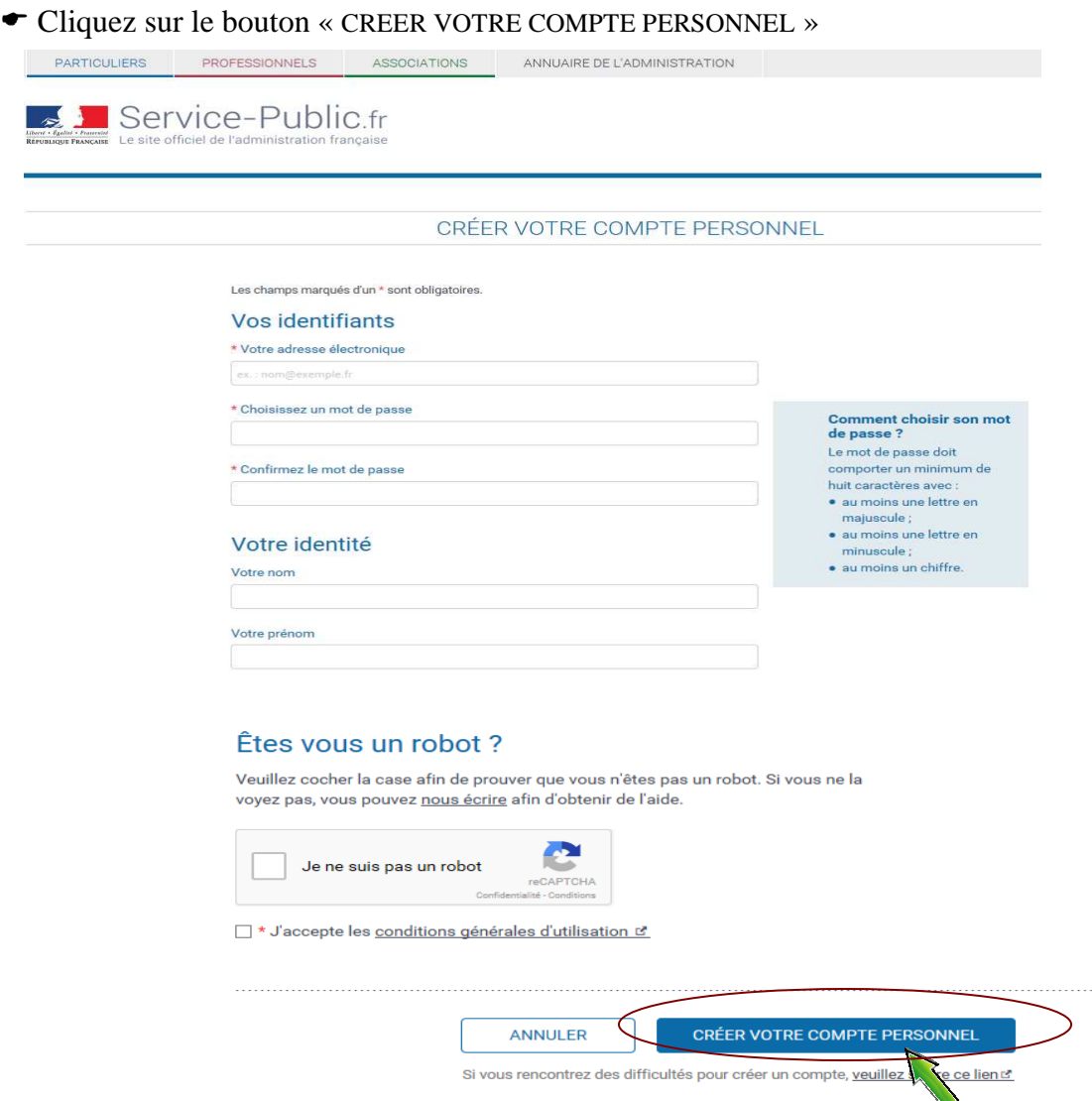

Un courriel sera envoyé à l'adresse indiquée avec un lien permettant la création définitive du compte. Ce lien est valable une semaine. Passé ce délai, vous pouvez demander l'envoi d'un nouveau courriel pendant un mois.

Si vous n'avez pas reçu le courriel de validation, vous pouvez demander un renvoi sur la page de connexion au compte rubrique « J'ai déjà un compte ». En remplissant l'adresse courriel et le mot passe, un message apparaît pour indiquer la nécessité de valider le compte. Cliquer sur le lien « Demander l'envoi d'un autre courriel ».

Les personnes qui rencontreraient des difficultés pour créer un compte sont invitées à se rendre sur la page de demande de création de compte

#### **2. Pourquoi créer un compte service-public.fr?**

# Pourquoi créer un compte sur service-public.fr?

S'informer, suivre et réaliser ses démarches dans un espace unique Interagir directement avec l'administration Faciliter la réalisation et le suivi de ses démarches En cours  $=$ Terminé **UN PORTE-DOCUMENT UN FIL D'ACTIVITÉ** Pour suivre l'état d'avan-· Pour le stockage de pièces et  $\bullet$ cement des démarches en justificatifs réutilisables dans les cours démarches · Pour échanger avec l'administration Prénom: Camille Nom: Boucher **UN ESPACE CONFIDENTIEL ET SÉCURISÉ DE STOCKAGE D'INFORMATIONS** \_\_\_\_\_\_\_\_ --------· Pour un pré-remplissage des champs des démarches

Sur service-public.fr, tout utilisateur individuel peut créer un **compte personnel**. Ce compte vous permet de suivre vos démarches en ligne réalisées à partir du site service-public.fr, de gérer vos documents administratifs et d'échanger avec les administrations. Lorsqu'une démarche nécessite la connexion au compte, la page de connexion sera proposée.

Voir les démarches Particuliers proposées sur service-public.fr.

Vous pouvez aussi créer un **compte association**, compte spécifique à la gestion des démarches associations : il est destiné à la gestion des informations et démarches en ligne relatives à une association.

Voir les démarches Associations proposées sur service-public.fr.

Dans **l'espace Professionnels**, vous n'avez plus besoin de compte pour effectuer les démarches en ligne proposées par service-public.fr. Ces démarches se retrouvent toutes référencées sur service-public.fr, elles y sont accessibles sans compte, vous êtes informés par courriel de l'état d'avancement de votre dossier.

Voir les démarches Professionnels proposées par service-public.fr

## **3. Comment se connecter à son compte ?**

Pour vous connecter à votre compte, il vous faut cliquer sur le bouton « Se connecter » en haut à droite des écrans du site. Dans la partie « J'ai déjà un compte » sur la droite de l'écran, vous pouvez entrer votre identifiant et votre mot de passe et cliquer sur le bouton « Se connecter ».

En bas à gauche de l'écran de connexion se situe un bouton FranceConnect

# **4. Comment se déconnecter ?**

Une fois connecté au compte service-public.fr vous pouvez à tout moment vous déconnecter en cliquant sur votre adresse de courriel qui figure en haut à droite de la page.

Attention, sur les appareils mobiles votre adresse de courriel se trouve dans le menu dépliable en haut de page.

Cliquer ensuite sur le bouton « Déconnexion ».

Dans le cas d'un compte lié avec FranceConnect, ce bouton permet également de se déconnecter en répondant « Oui » sur l'écran de déconnexion FranceConnect

# **5. Que faire si vous avez oublié votre mot de passe ?**

En cas d'oubli de votre mot de passe, vous avez la possibilité d'en créer un nouveau. Pour cela, rendez-vous sur la page « Mot de passe oublié », puis saisissez votre adresse électronique d'inscription et cliquez sur le bouton « Générer un nouveau mot de passe ». Dans le courriel qui vous recevrez à cette adresse, cliquez sur le lien de création d'un nouveau mot de passe.

### **6. Comment modifier votre mot de passe ?**

Vous pouvez à tout moment modifier votre mot de passe. Pour cela, il vous suffit de vous rendre dans la rubrique « Connexion, sécurité et paramétrage » de votre compte.

Pour modifier votre mot de passe, vous devez saisir votre ancien mot de passe au préalable.

Le nouveau mot de passe doit toujours comporter un minimum de huit caractères avec au moins une lettre en majuscule, au moins une lettre en minuscule, au moins un chiffre.

# **7. Comment supprimer votre compte ?**

Vous pouvez à tout moment supprimer votre compte. Pour cela, il vous suffit de vous rendre dans la rubrique « Connexion, sécurité et paramétrage » de votre compte.

En supprimant votre compte service-public.fr, vous supprimerez tous les documents et informations qu'il contient. Nous vous recommandons de télécharger vos documents avant de supprimer votre compte.

Seules sont conservées les informations permettant de répondre à d'éventuelles contestations et aux besoins statistiques du service. Votre adresse mail est conservée pendant un an, vous ne pourrez utiliser cette adresse pour ouvrir un nouveau compte service-public.fr pendant ce délai.

# **8. Quelles sont les relations entre les comptes personnels et les comptes associations ?**

Vous devez utiliser des adresses mail différentes pour les identifiants de vos différents comptes.

Des évolutions des relations entre les comptes personnels et les comptes associations sont prévues, comme la possibilité d'ajouter des membres au compte association via leurs comptes personnels.

# **9. Comment modifier vos informations personnelles ?**

Vous pouvez compléter ou modifier à tout moment vos informations personnelles. Pour cela, il vous suffit de vous rendre dans la rubrique « Mes informations personnelles » de votre compte où vous pouvez modifier les rubriques :

- Contact
- Situation familiale
- Adresse principale
- Adresse secondaire.

Vous ne pouvez pas modifier les informations personnelles qui sont introduites par FranceConnect (il s'agit essentiellement des données d'identité).

# **10. Comment stocker vos documents ?**

A l'ouverture d'un compte, vous disposez d'un porte-documents personnel. Il vous permet de gérer vos principaux documents administratifs et de les transmettre aux administrations au cours de démarches en ligne effectuées à partir de service-public.fr.

Le porte-documents vous permet ainsi de télécharger vos documents en vue de les stocker dans cet espace sécurisé et de les y gérer : modifier, supprimer, gérer les informations liées à chaque document (nom du document, type, date d'expiration).

Il vous permet aussi d'y recevoir tout document ou attestation en retour de démarches en ligne effectuées à partir de service-public.fr.

Les fichiers stockés dans le porte-documents ne peuvent excéder 4,0 Mo chacun. L'ensemble du porte-documents peut contenir jusqu'à 235 Mo de documents.

# **11. Comment suivre votre activité ?**

Votre compte service-public.fr vous permet de suivre les opérations que vous avez effectuées. Un fil d'activité chronologique permet le suivi des démarches en ligne effectuées à partir de service-public.fr : à tout moment, vous pouvez connaître l'état d'avancement de votre démarche et le statut de votre dossier soumis à l'administration.

# **12. A quoi sert le bouton FranceConnect**

FranceConnect est un dispositif numérique d'authentification garantissant l'identité d'un utilisateur aux sites ou applications utilisatrices en s'appuyant sur des comptes existants pour lesquels son identité a déjà été vérifiée. Ce nouveau dispositif vous permet notamment d'accéder aux sites et services publics numériques ayant intégré ce dispositif sans devoir créer de nouveau compte. Cet dispositif d'authentification unique se substitue à la fédération de comptes qui était jusqu'ici proposée par mon.service-public.fr et ses partenaires. Pour les usagers qui disposent de liaisons de comptes sur mon.service-public.fr, ces dernières resteront valides jusqu'au 30 juin 2016.

Avec FranceConnect, l'utilisateur se connecte sur service-public en utilisant son compte de la DGFiP (impots.gouv.fr) ou celui de la Poste (Loggin/IDN). Quel que soit le compte choisi le résultat est le même : seules les informations d'identité (civilité, nom, prénoms, lieu et date de naissance) sont transmises à service-public.fr.

A ce jour, service-public.fr est l'un des premiers sites de l'administration à avoir intégré FranceConnect. Suivront plus tard ceux des Impôts, d'Améli, de la CAF, etc. Par conséquent, un usager connecté à Service-public avec FranceConnect, et qui souhaiterait accéder à ces autres sites, devra s'authentifier auprès d'eux. Dès que FranceConnect sera déployé massivement, l'usager naviguera d'un site à l'autre sans couture.

Voir ici une démonstrationnouvelle fenêtre de FranceConnect.

Service-public.fr est partenaire de FranceConnect. Vous pourrez donc créer un compte et vous identifier en utilisant un compte déjà existant, dit « fournisseur d'identité » ((DGFiP ou La Poste).

Pour cela, choisir « Se connecter avec FranceConnect » dans la fenêtre de création de compte. Sélectionner un des partenaires affichés. Saisir ensuite les identifiant et mot de passe demandés par le partenaire sélectionné. Une fois authentifié, il vous sera alors proposé d'indiquer votre adresse électronique afin de finaliser la création de votre compte servicepublic.fr. Si vous disposez déjà d'un compte service-public.fr, il vous sera proposé de le lier directement au compte FranceConnect.

Seules les informations d'identité (civilité, nom, prénoms, lieu et date de naissance) sont transmises à service-public.fr. Ces informations seront automatiquement complétées, en toute sécurité, dans votre compte service-public.fr. Vous gardez bien sûr le contrôle de vos données : l'historique FranceConnect permet à l'utilisateur de suivre toutes les actions de connexion et d'échanges de données, en toute transparence, et d'être informé de toute activité effectuée sur les différents services en ligne, partenaires de FranceConnect.

Pour mettre fin à la liaison, choisir le volet « Connexion, sécurité et paramétrage » dans l'espace personnel. Choisir ensuite le bouton « Supprimer ma liaison avec FranceConnect ».

Important: FranceConnect ne permet pas la création ou l'accès à un compte service-public.fr association.

# **13. Comment vos données sont-elles protégées ?**

Service-public.fr met en œuvre toutes les mesures pour préserver la sécurité des données collectées auprès des utilisateurs, et notamment empêcher qu'elles soient déformées, endommagées ou que des tiers non autorisés y accèdent.

La CNIL a rendu un avis de conformité sur service-public.fr le 12 novembre 2015nouvelle fenêtre. Le **11 février 2016, le système d'information service-public 2016 a été homologué RGS** (Référentiel général de sécuriténouvelle fenêtre).

Par ailleurs, service-public.fr n'a pas la possibilité d'accéder aux données renseignées dans les comptes utilisateurs. Les informations transmises par l'utilisateur restent sous son contrôle. Il peut à tout moment les modifier ou les supprimer. Il peut choisir de supprimer toutes les informations de son compte en supprimant son compte service-public.fr. Seules sont conservées les informations permettant de répondre à d'éventuelles contestations et aux besoins statistiques du service.

C'est pour ces raisons de sécurité des données personnelles que les administrateurs des sites mon.service-public.fr et Votre Compte Association ne peuvent pas transférer les comptes ou les informations et documents qu'ils contiennent vers service-public.fr. Les transferts de comptes et leurs informations sont impossibles, quant aux transferts de documents, ils sont possibles seulement par l'action de l'utilisateur (voir les sections Comment fonctionne le nouveau compte personnel ? et Comment fonctionne le nouveau compte association ?)